## **ClassNK e-Product** FAQ 集

(検査申込者用)

第 1.0 版 2022.2.1

## ・**遠隔検査関連**

**Q** 遠隔検査の申し込みをしたい場合はどうすれば良いでしょうか?

①「申込概要・請求先情報」のページの一番下に「備考」欄がありまして、 こちらに「遠隔検査による実施希望」などの情報入力をお願いします。

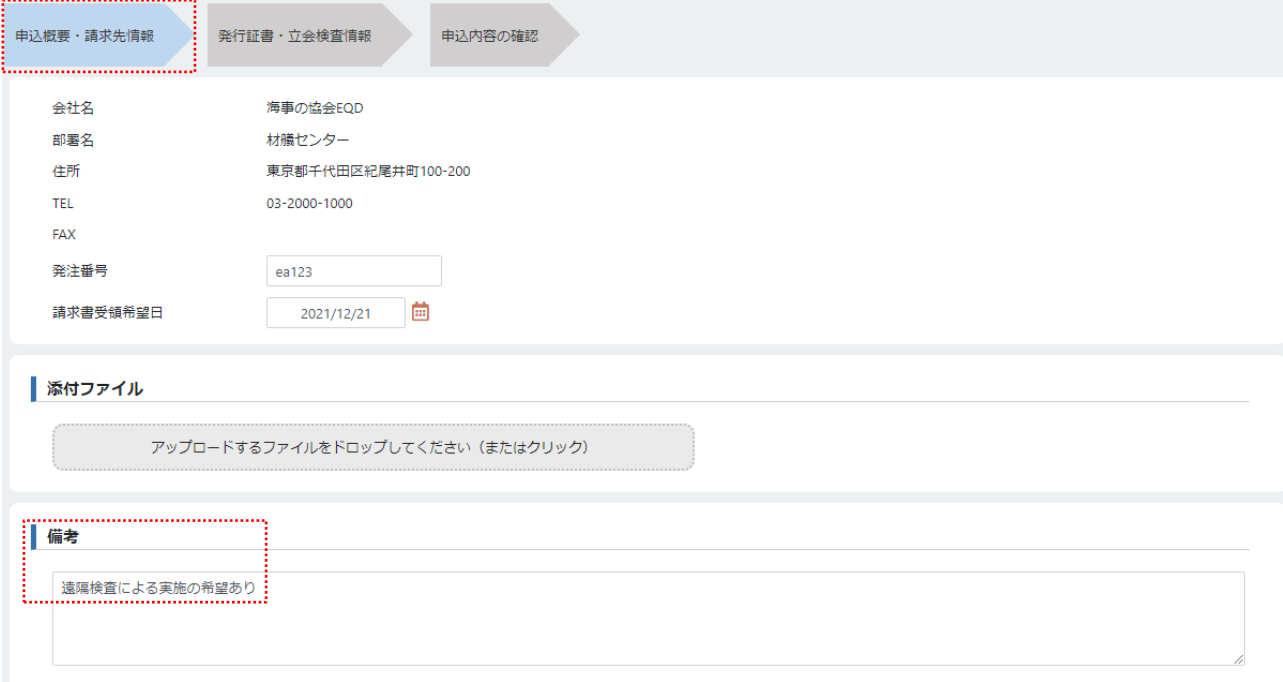

②「発行証書・立会検査情報」のページの一番下の「立会検査」を入力する際 に、「検査員への連絡事項」に「Zoom による遠隔検査です」等の補足情報を 入力するように依頼します。複数の検査日で遠隔検査を希望される場合はそれ ぞれに対して入力することを推奨します。

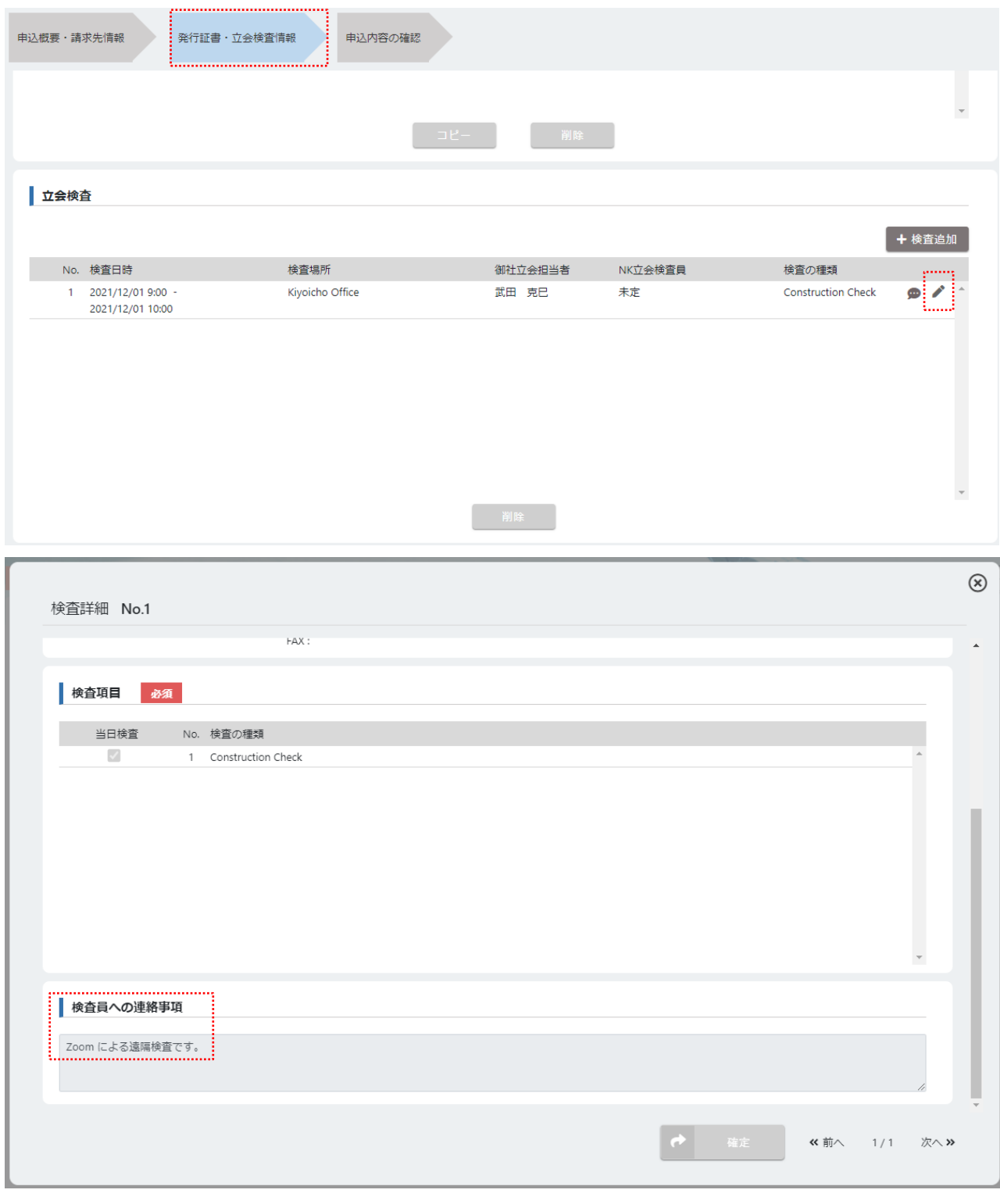

**Q** 遠隔検査に使用する試験機番号及び有効期限等の情報をどのように連絡すれ ばよろしいでしょうか?

 $\left(\mathbf{A}\right)$ 「申込概要・請求先情報」のページで「添付ファイル」として送付するか、「備考」 欄に情報を入力することができます。

「遠隔検査による実施の希望あり

使用する試験機の番号: \* \* \*

使用する試験機の有効期限: \* \* \* \* / \* \* / \* \*」

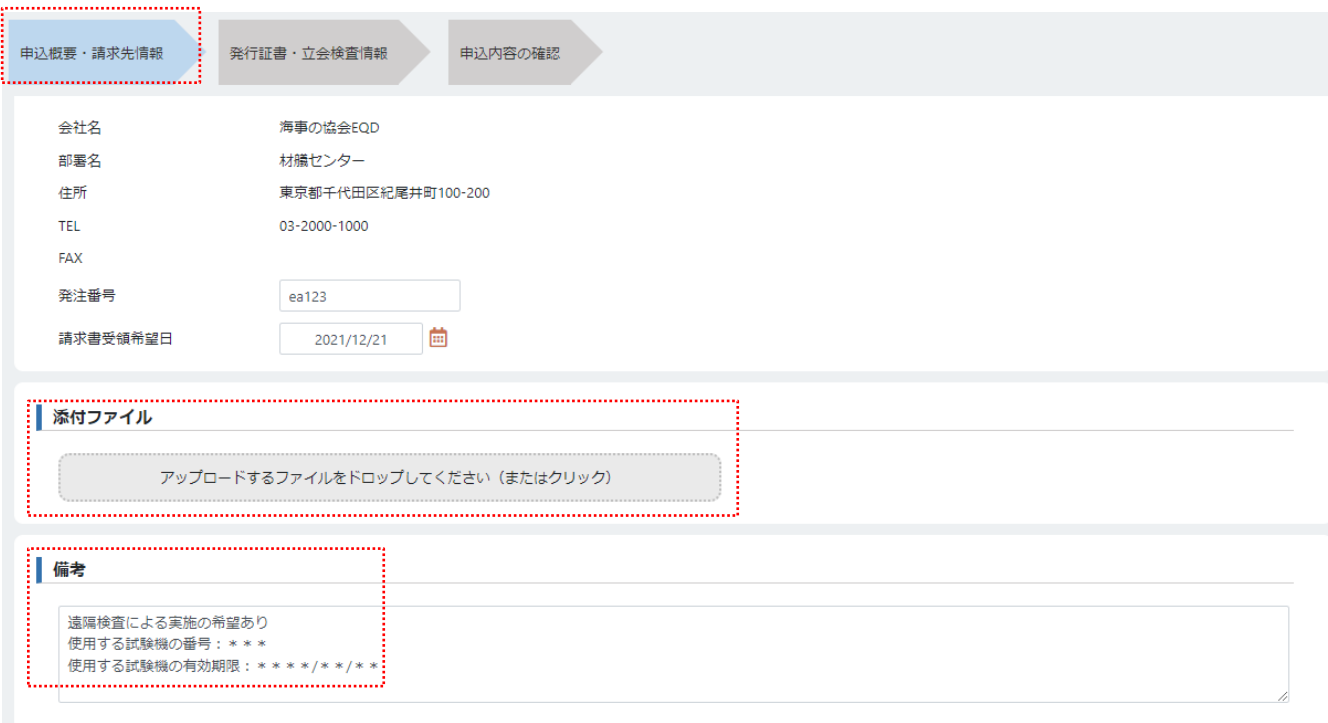

**© 「検査場所」はどのように入力すればよろしいでしょうか?** 

A 「検査場所」は、通常通りに検査を行う工場の情報を入力していただき、「検査 員への連絡事項」に「Zoom による遠隔検査です」等の情報入力をお願いします。